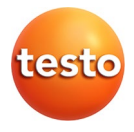

# **testo 320 basic - Analizador de combustión**

Manual de instrucciones

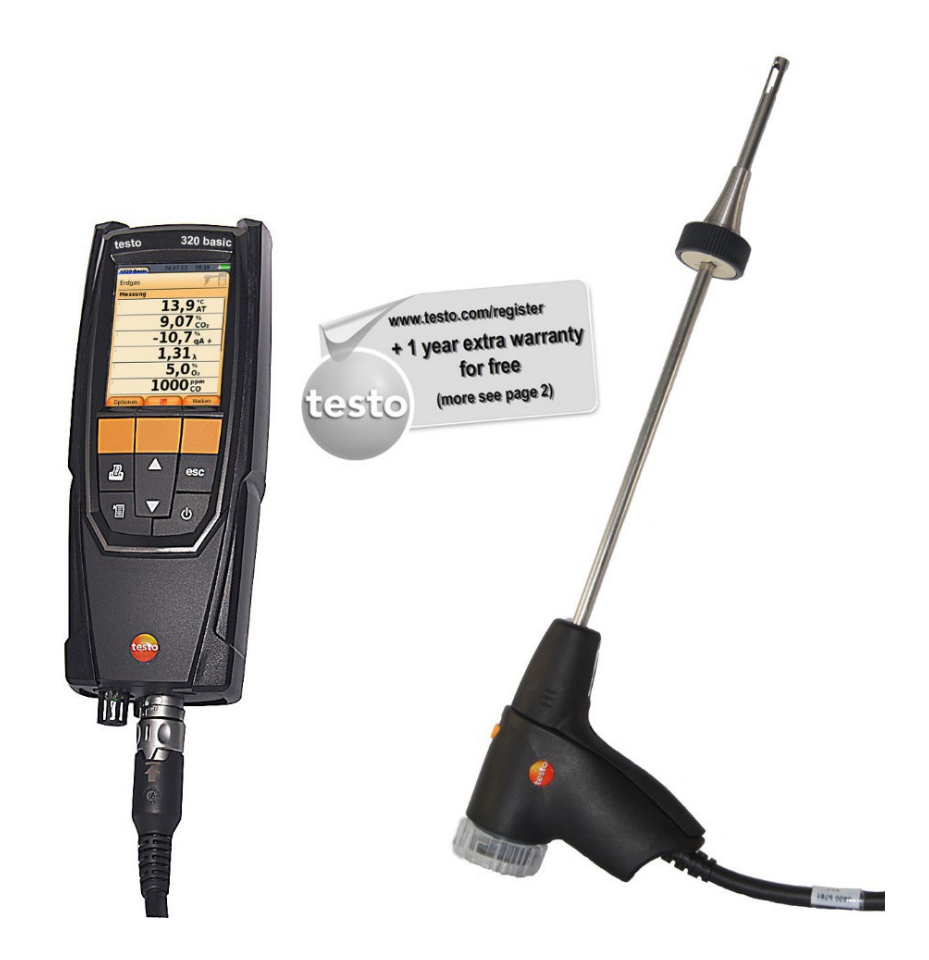

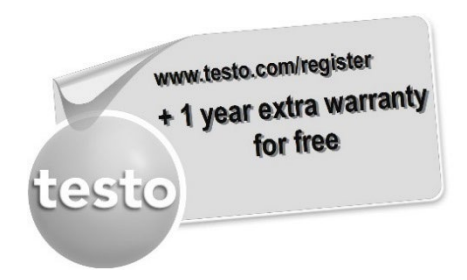

Registre su producto de Testo en www.testo.com/register y obtenga gratuitamente una prolongación de la garantía de 1 año.

El registro del producto puede realizarse hasta 30 días después de la compra.

Las condiciones para el registro del producto y los países participantes se encuentran en www.testo.com/register

### <span id="page-2-0"></span>Índice  $1<sup>1</sup>$

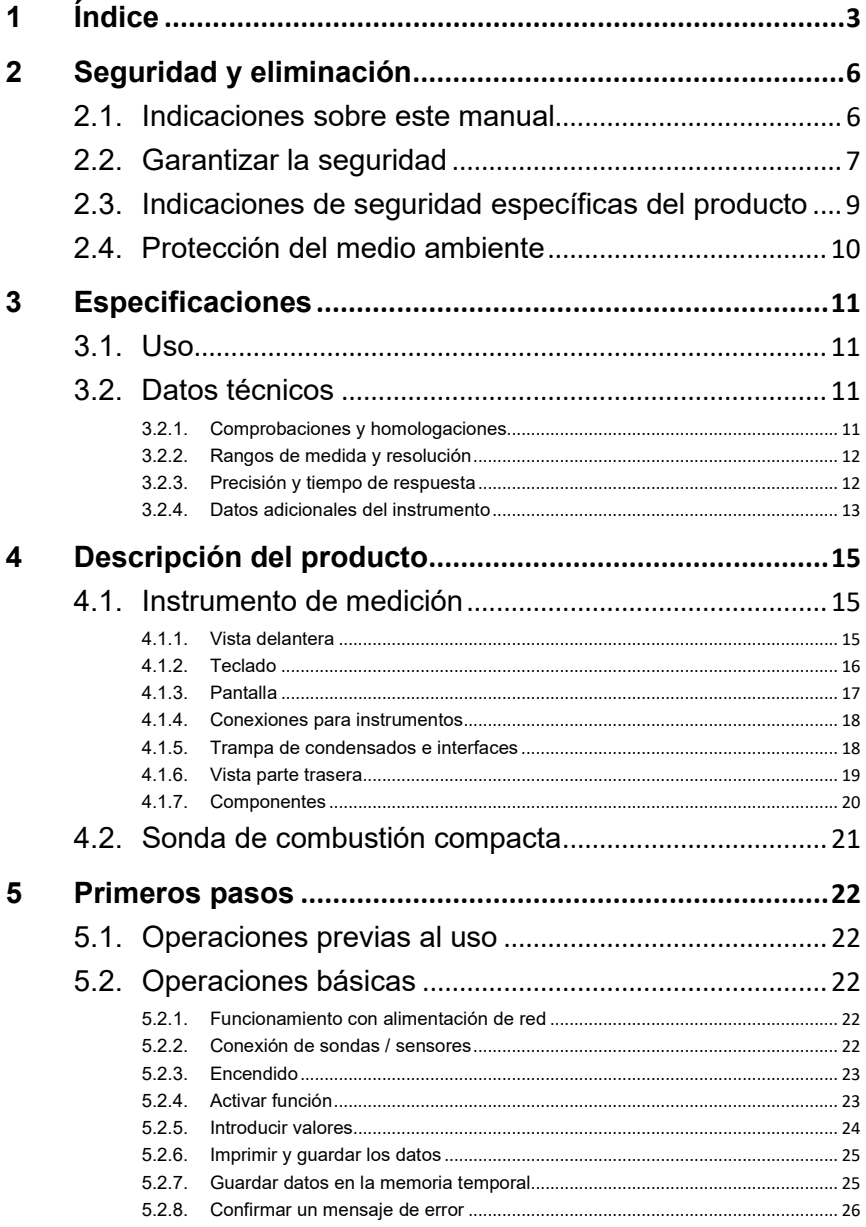

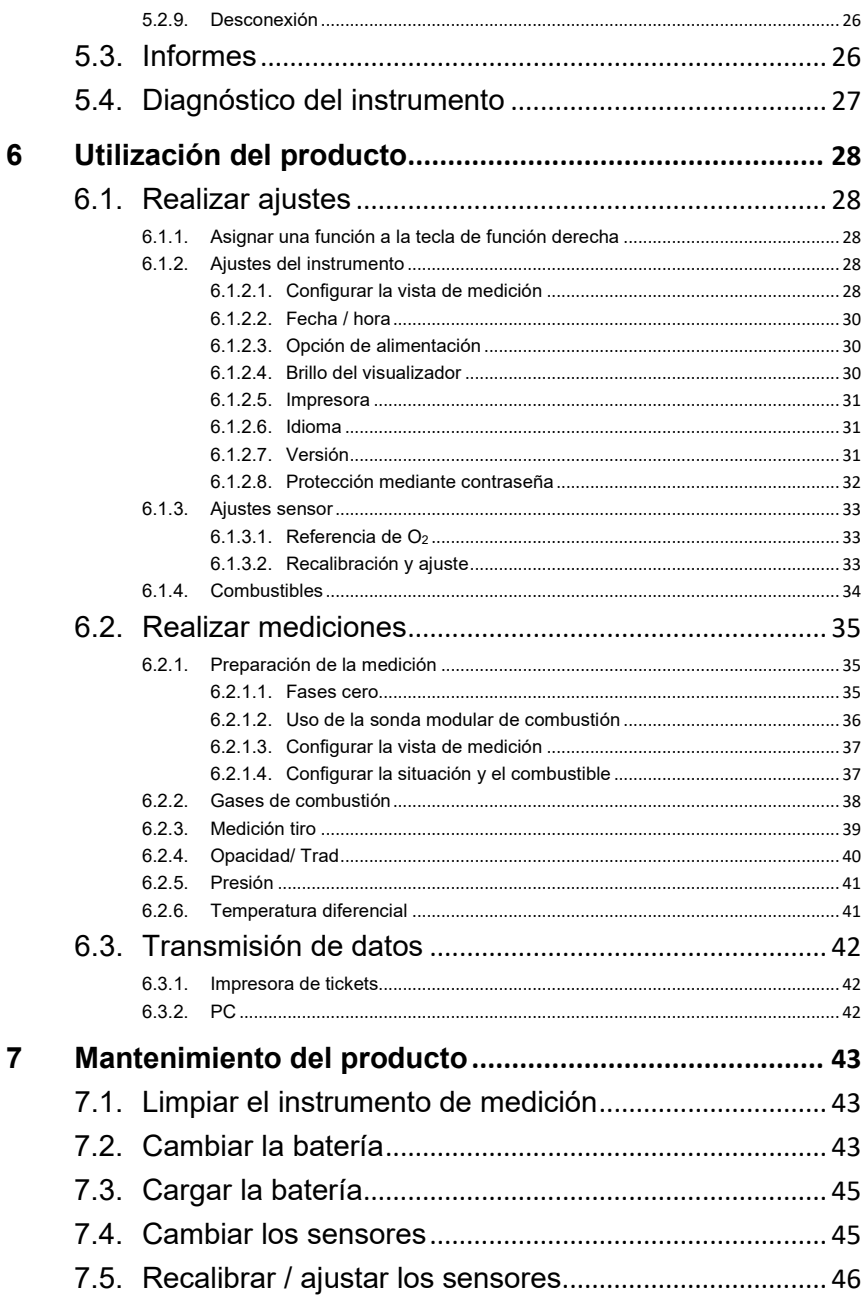

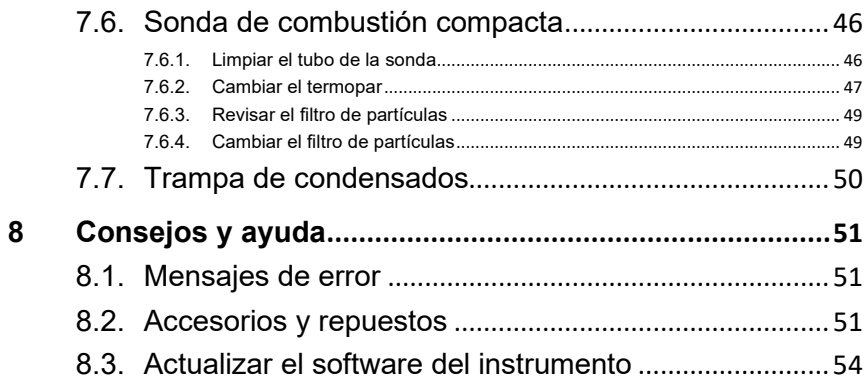

# <span id="page-5-0"></span>**2 Seguridad y eliminación**

# <span id="page-5-1"></span>**2.1. Indicaciones sobre este manual**

### **Uso**

- > Lea atentamente este manual y familiarícese con el manejo del producto antes de utilizarlo. Preste especial atención a la información de seguridad y a las indicaciones de advertencia para prevenir lesiones y daños en el producto.
- > Tenga este manual a mano de forma que le resulte fácil consultarlo cuando sea necesario.
- > Entregue este manual a posteriores usuarios de este producto.

#### **Indicaciones de advertencia**

Tenga siempre en cuenta la información marcada con indicaciones y pictogramas de advertencia. Respete las medidas de precaución indicadas.

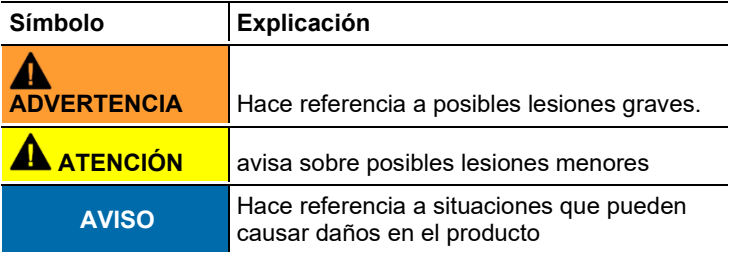

| <b>Símbolo</b> | <b>Explicación</b>                                                           |
|----------------|------------------------------------------------------------------------------|
|                | Indicación: información básica o complementaria.                             |
| $\mathcal{P}$  | Acción: varios pasos, se debe respetar el orden.                             |
|                | Acción: un paso o un paso opcional.                                          |
|                | Resultado de una acción.                                                     |
|                | Teclas de función del instrumento o botones de la<br>interface del programa. |

**Iconos y convenciones de escritura**

# <span id="page-6-0"></span>**2.2. Garantizar la seguridad**

- > Antes de utilizar el testo 320 basic, compruebe que este no presenta daños visibles. No ponga el testo 320 basic en funcionamiento si detecta daños en la carcasa, la fuente de alimentación o en cables. Peligro eléctrico.
- > Utilice el producto solamente de forma adecuada y según su finalidad de uso observando los parámetros especificados en los datos técnicos. No fuerce el instrumento.
- > No ponga utilice el instrumento si presenta daños en la caja, el alimentador o los cables de alimentación.
- > No realice mediciones por contacto en piezas no aisladas y con carga eléctrica.
- > El testo 320 basic no es adecuado para mediciones de larga duración y no se debe utilizar como instrumento de alarma de seguridad.
- > No almacene el producto junto con disolventes. No utilice desecantes.
- > Realice únicamente los trabajos de mantenimiento del instrumento que vienen descritos en este manual respetando siempre los pasos indicados. Utilice solamente repuestos originales de Testo.
- > Los trabajos que vayan más allá están reservados al personal técnico autorizado. En otro caso, Testo no se hará responsable del funcionamiento correcto del instrumento de medición después de la puesta apunto ni de la validez de las homologaciones.
- > Utilice el instrumento solo en salas cerradas y secas y protéjalo de la lluvia y la humedad.
- > Los datos de temperatura de las sondas se refieren solamente al rango de medición de los sensores. No exponga las empuñaduras y los cables de alimentación a temperaturas superiores a 70 °C (158 °F) si estos componentes no han sido expresamente autorizados para el uso a temperaturas elevadas.
- > Recuerde que las instalaciones que se van a medir y el entorno de medición pueden entrañar también peligros: al realizar mediciones, observe siempre las prescripciones de seguridad vigentes en su país.

# <span id="page-8-0"></span>**2.3. Indicaciones de seguridad específicas del producto**

# **ATENCIÓN**

Ácido en los sensores.

#### **Puede provocar quemaduras.**

> No abra los sensores.

En caso de contacto con los ojos: Enjuague el ojo afectado con los párpados bien abiertos durante 10 minutos bajo el chorro de agua y proteja el ojo no afectado. Retire los lentes de contacto, si aplica.

# **ATENCIÓN**

Ácido en los filtros de los sensores.

#### **Puede provocar irritaciones en la piel, los ojos o las vías respiratorias.**

> No abra los filtros de los sensores.

En caso de contacto con los ojos: Enjuague el ojo afectado con los párpados bien abiertos durante 10 minutos bajo el chorro de agua y proteja el ojo no afectado. Retire los lentes de contacto, si aplica.

En caso de contacto con la piel: Quite la ropa impregnada del afectado, preste atención a su propia protección. Enjuague las zonas de la piel afectadas bajo el chorro de agua durante al menos 10 minutos.

En caso de aspiración: Salga al aire libre y asegúrese de respirar sin dificultad.

En caso de ingestión: Enjuague la boca y escupa el líquido. Beba 1 vaso de agua (aprox. 200 ml) mientras esté consciente. No provoque el vómito de la persona afectada.

### **ATENCIÓN**

Descarga total de la batería

#### **¡Daños de la batería por descarga total. Se requiere sustitución!**

> Debido al consumo mínimo de energía del sistema de sensores incluso en estado apagado, el instrumento no debe almacenarse con una batería vacía (< 30 % de capacidad residual) durante un periodo de tiempo prolongado. Antes de un almacenamiento prolongado (p. ej., durante la temporada de verano), la batería debe cargarse al menos un 30-50 %.

# <span id="page-9-0"></span>**2.4. Protección del medio ambiente**

- > Elimine las baterías defectuosas o agotadas según las disposiciones legales vigentes.
- > Una vez finalizada su vida útil, lleve el producto a un centro de reciclaje especial para equipos eléctricos y electrónicos (tenga en cuenta las leyes vigentes en su país) o devuelva el producto a Testo para su eliminación.

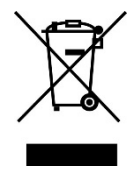

Atención: su producto está marcado con este símbolo.

Significa que los productos eléctricos y electrónicos usados no deberían mezclarse con los residuos domésticos generales. Existe un sistema de recogida independiente para estos productos.

# <span id="page-10-0"></span>**3 Especificaciones**

# <span id="page-10-1"></span>**3.1. Uso**

El instrumento testo 320 basic es un medidor manual para el análisis profesional de los gases en sistemas de combustión:

- Sistemas de combustión pequeños (fuel-oil, gas, madera, carbón)
- Calderas de baja temperatura y de condensación
- Calefactores a gas

Estos sistemas pueden ajustarse con el testo 320 basic y verificar con ellos que se cumplan los valores límite establecidos por la ley. Además, con el testo 320 basic se pueden llevar a cabo las siguientes tareas:

- Regulación de los valores de O2, CO y CO2 en los sistemas de combustión, para garantizar un óptimo funcionamiento.
- Medición de tiro.
- Medición y regulación de la presión de flujo del gas en calefactores a gas.
- Medición y optimización de temperaturas de flujo/retorno en sistemas de calefacción.

El testo 320 basic no se debe usar:

• como dispositivo de seguridad (de alarma).

# <span id="page-10-2"></span>**3.2. Datos técnicos**

# <span id="page-10-3"></span>**3.2.1. Comprobaciones y homologaciones**

Como consta en el certificado de conformidad, este producto cumple con las pautas fijadas en la normativa 2014/30/CE.

Este producto ha sido verificado por el TÜV según el 1er decreto alemán de control de emisiones. Los sensores 0393 0105 (CO, H2 compensado), 0393 0003 (O2), temperatura y presión, han sido revisados por el instituto TÜV según la normativa EN 50379 parte 2.

La célula de medición 0393 0053 (CO, H2 no compensado) tiene la certificación del instituto alemán TÜV según la normativa EN 50379 3a parte.

Este producto cumple los requisitos de compatibilidad electromagnética según DIN EN 61326-1.

# <span id="page-11-0"></span>**3.2.2. Rangos de medida y resolución**

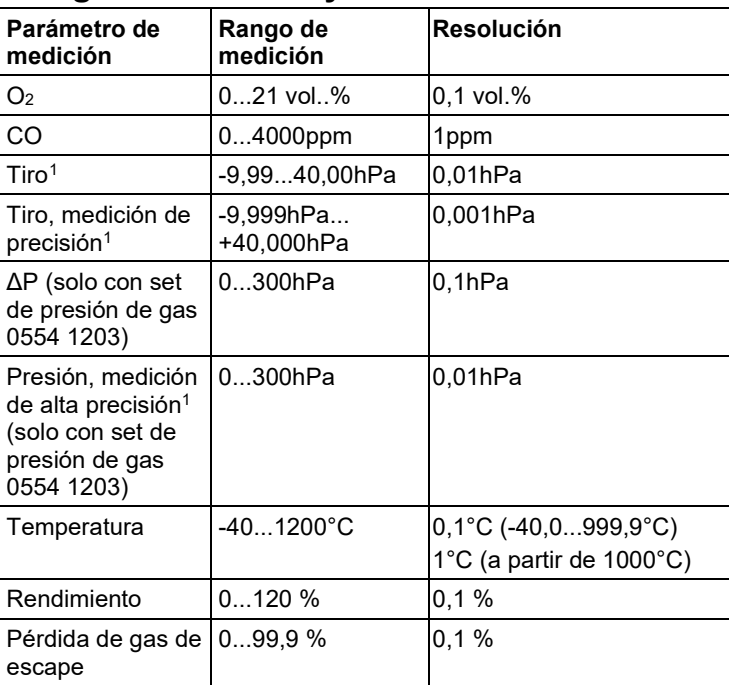

# <span id="page-11-1"></span>**3.2.3. Precisión y tiempo de respuesta**

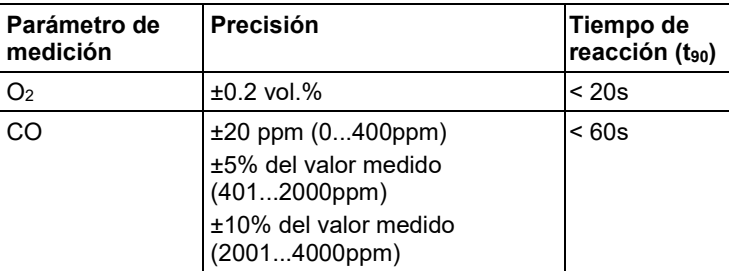

<span id="page-11-2"></span><sup>&</sup>lt;sup>1</sup> En función de la versión país

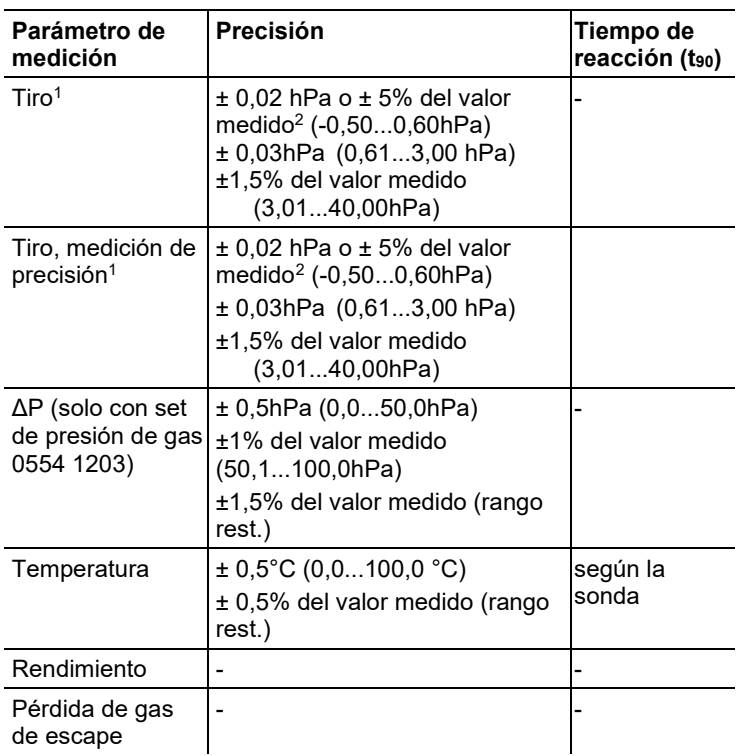

# <span id="page-12-0"></span>**3.2.4. Datos adicionales del instrumento**

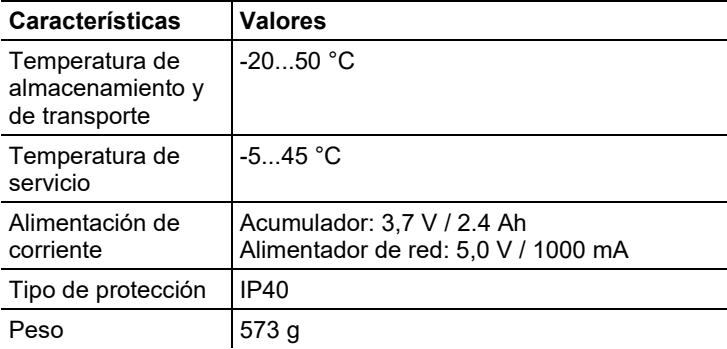

<span id="page-12-1"></span><sup>2</sup> el mayor valor es el válido

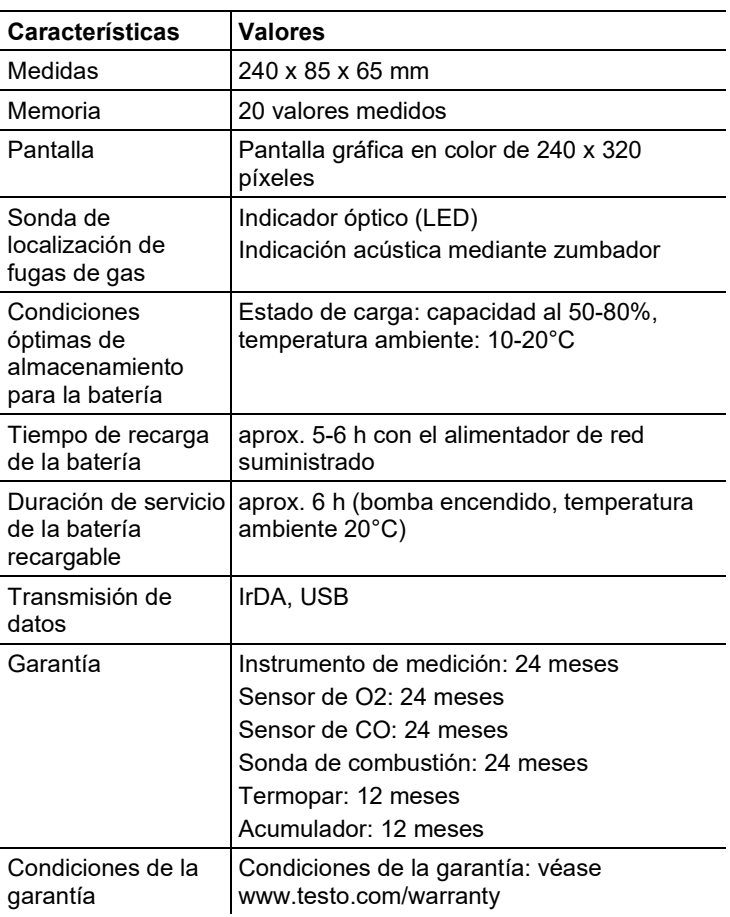

- <span id="page-14-0"></span>**Descripción del producto**
- <span id="page-14-1"></span>**4.1. Instrumento de medición**
- <span id="page-14-2"></span>**4.1.1. Vista delantera**

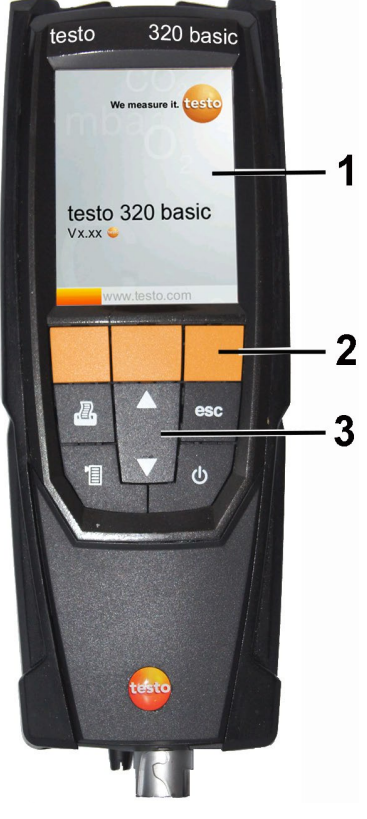

- Pantalla
- Teclas de función
- Teclado

# <span id="page-15-0"></span>**4.1.2. Teclado**

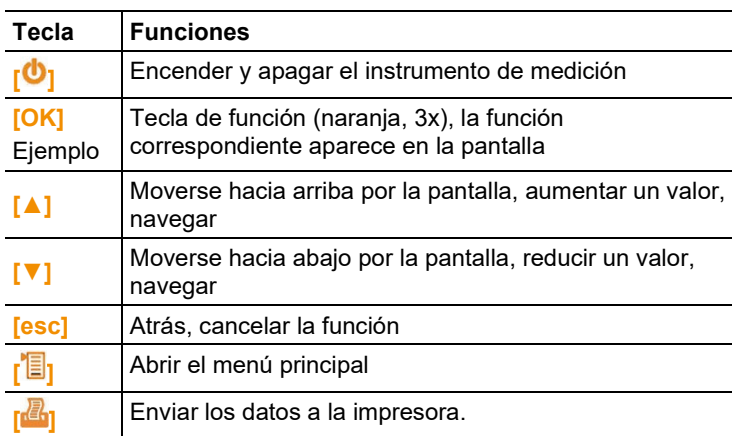

# <span id="page-16-0"></span>**4.1.3. Pantalla**

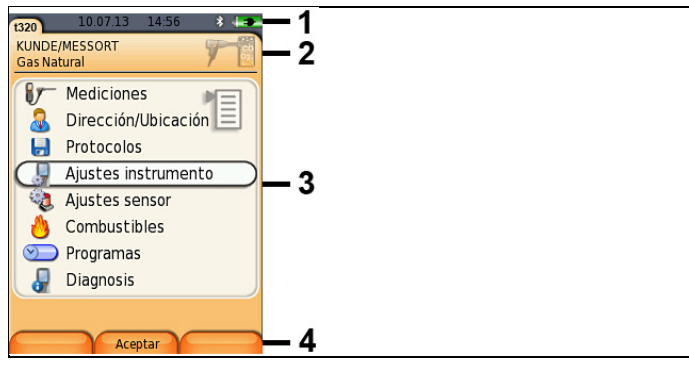

1 Barra de estado (con fondo gris oscuro):

# Ĥ

- Indicación de la fecha y la hora.
- Indicación de alimentación de corriente y capacidad de batería restante:

∧

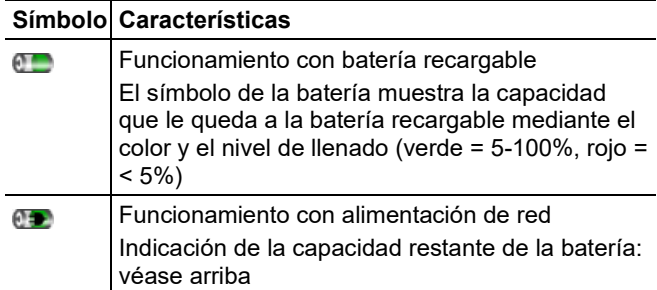

- 2 Campo con información de las fichas: Indicación de los archivos/situaciones seleccionados, combustible y tipo de medición elegidos.
- 3 Campo para seleccionar funciones (la función elegida se destaca en blanco; las funciones que no se pueden seleccionar aparecen en gris), o para mostrar valores medidos.
- 4 Indicación de funciones de las teclas de función.

# <span id="page-17-0"></span>**4.1.4. Conexiones para instrumentos**

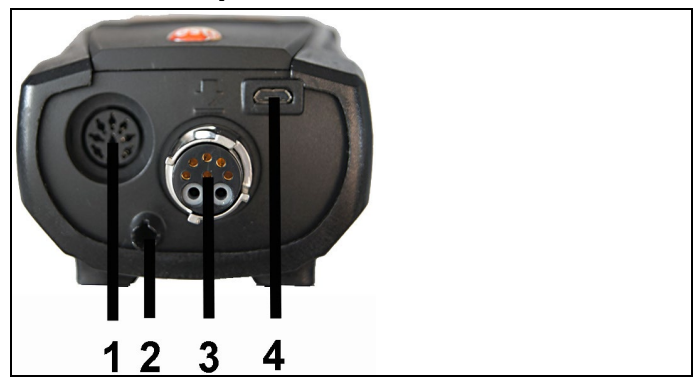

- Terminal de conexión del sensor
- Salida del gas
- Terminal de conexión de la sonda
- Conexión micro USB (recarga de la batería, transmisión de datos)

# <span id="page-17-1"></span>**4.1.5. Trampa de condensados e interfaces**

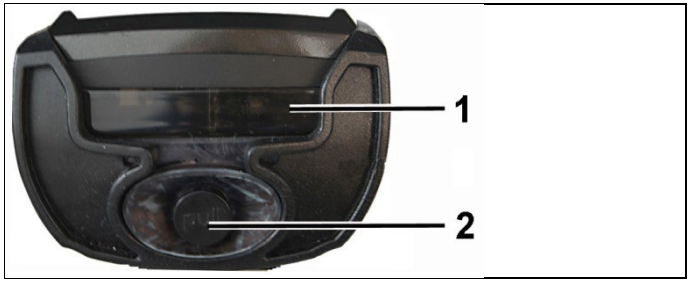

- Interfaz infrarroja (IrDA)
- Salida de condensados

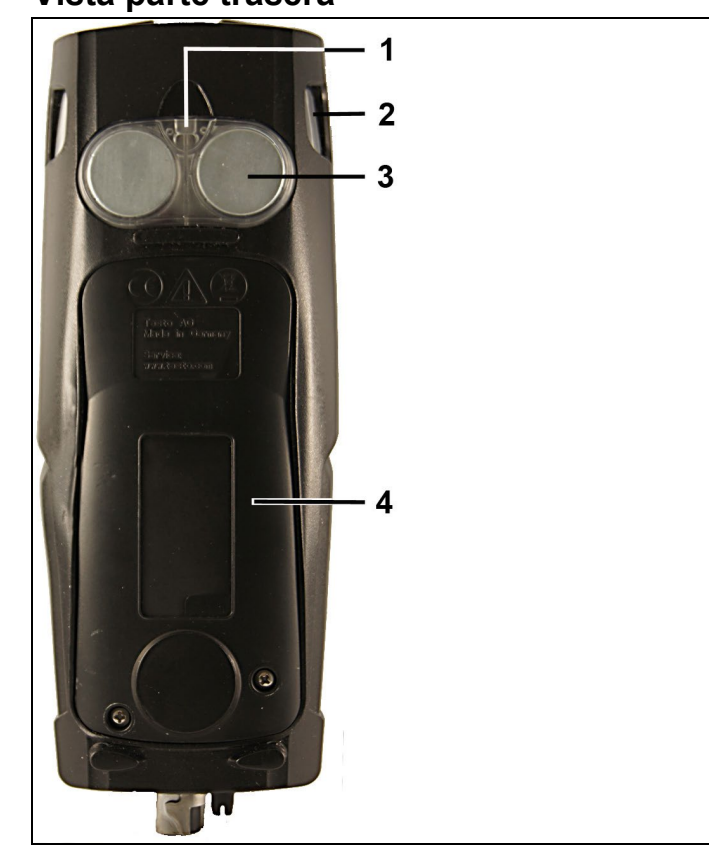

<span id="page-18-0"></span>**4.1.6. Vista parte trasera**

- 1 Sujeción de cinta de transporte
- 2 Trampa de condensados
- 3 Sujeción magnética

# **ADVERTENCIA**

Campo magnético

**Puede ser peligroso para la salud de personas con marcapasos.**

> Mantenga una distancia mínima de 15 cm entre el instrumento y el marcapasos.

# **ATENCIÓN**

Campo magnético

### **¡Posibles daños a otros aparatos!**

- **>** Mantenga la distancia seguridad prescrita a objetos que pueda dañar el magnetismo (como pantallas de ordenador, ordenadores, marcapasos o tarjetas de crédito).
- 4 Tapa de servicio

# <span id="page-19-0"></span>**4.1.7. Componentes**

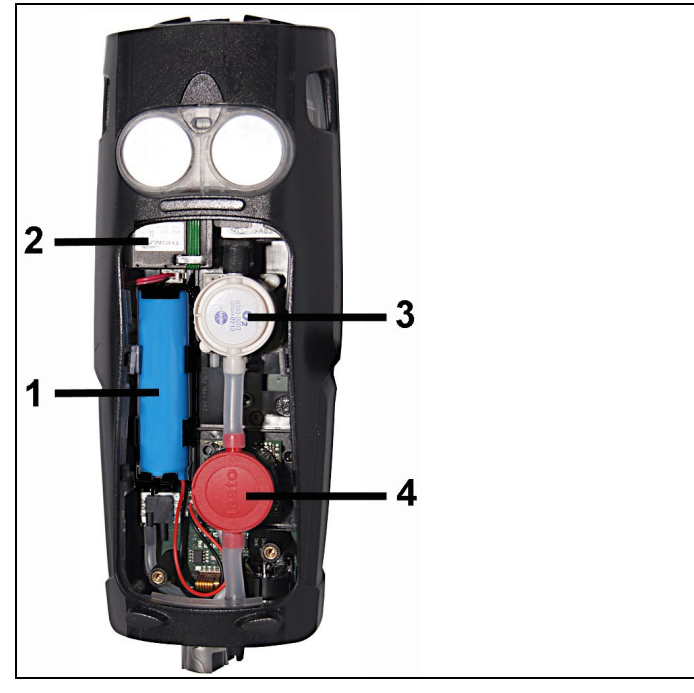

- 1 Batería
- 2 Bomba de gas de medición
- 3 Conexión para el sensor de O2
- 4 Conexión para el sensor de CO

# <span id="page-20-0"></span>**4.2. Sonda de combustión compacta**

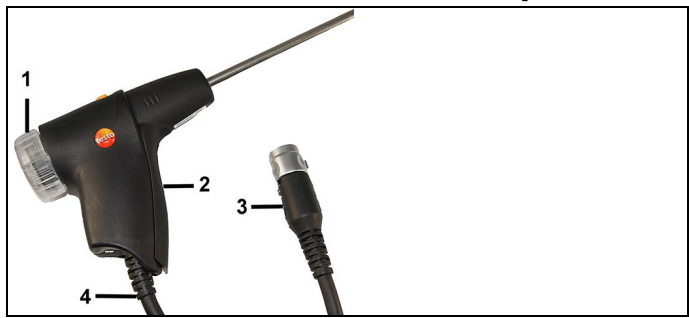

- Cámara filtrante extraíble con mirilla, filtro de partículas
- Empuñadura
- Enchufe conexión instrumento de medición
- Línea de conexión

# <span id="page-21-0"></span>**5 Primeros pasos**

# <span id="page-21-1"></span>**5.1. Operaciones previas al uso**

El instrumento de medición se entrega con la batería recargable insertada

> Antes de utilizar el instrumento cargar la batería al máximo, véase [Cargar la batería,](#page-44-0) página **[45](#page-44-0)**.

# <span id="page-21-2"></span>**5.2. Operaciones básicas**

# <span id="page-21-3"></span>**5.2.1. Funcionamiento con alimentación de red**

Cuando el alimentador está enchufado, el instrumento de medición lo usa automáticamente para abastecerse de corriente.

- 1. Conecte el enchufe de la fuente al micro USB del instrumento de medición.
- 2. Conectar el enchufe de la fuente a la red.

# <span id="page-21-4"></span>**5.2.2. Conexión de sondas / sensores**

 $\ddot{\mathbf{1}}$ En el terminal de conexión de gases de combustión las sondas y sensores se detectan continuamente. Sondas/sensores nuevos son detectados automáticamente.

> Conectar el sensor al zócalo de conexión antes de encender el medidor o iniciar manualmente la detección de sensor tras el cambio del mismo. **[Opciones] → Detección del sensor.**

#### **Conectar sondas de combustión / adaptadores de presión de gas / adaptadores de temperatura**

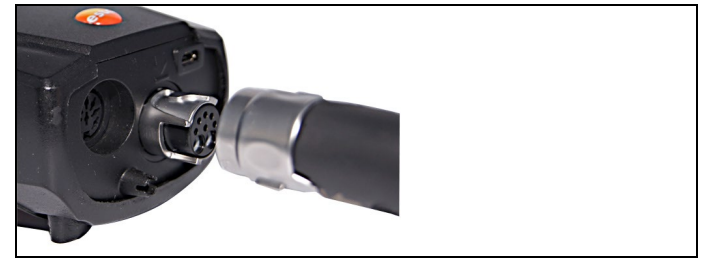

> Inserte el conector en el zócalo de conexión de gases de combustión y asegúrelo girándolo suavemente en el sentido de las agujas del reloj (cierre de bayoneta).

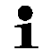

Entre el analizador y la sonda solo se puede conectar un tubo de extensión (0554 1201) como máximo.

#### **Conectar sensores restantes**

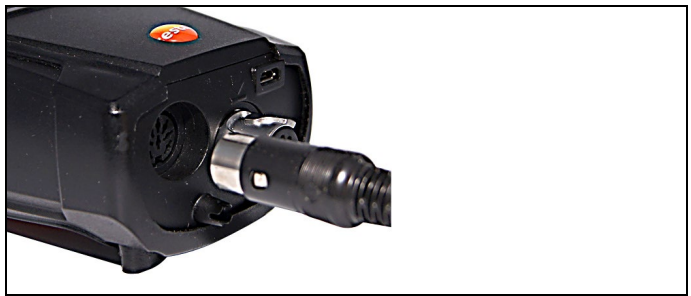

> Inserte el conector del sensor en su terminal de conexión correspondiente.

# <span id="page-22-0"></span>**5.2.3. Encendido**

- Aparecerá la pantalla de inicial (duración: 15s aprox).
- La primera vez que se ponga en marcha aparecerá el menú **Versión país**.

Ajustar la versión:

- 1. Seleccionar versión de país: **[▲]**, **[▼]** → **[OK]**.
- 2. Confirmar la consulta de seguridad: **Sí**→ **[OK]**
- El sistema se reinicia.
- Si se interrumpió la alimentación de corriente durante largo tiempo: Se abre el menú de la fecha y la hora.
- Los sensores de gas se ponen a cero.
- Se ha producido un error en el instrumento: Se abre la **Lista de errores**.
- Se abre el menú **Mediciones**.

# <span id="page-22-1"></span>**5.2.4. Activar función**

- 1. Seleccionar la función: **[▲]**, **[▼]**.
- Se recuadra la función seleccionada.
- 2. Confirmar la selección con: **[OK]**.
- Se abre la función seleccionada.

# <span id="page-23-0"></span>**5.2.5. Introducir valores**

Algunas funciones requieren la introducción de valores (números, unidades o caracteres) Dependiendo de la función seleccionada, los valores se seleccionan de una lista o se introducen en un editor de entrada de datos.

#### **Campo de lista**

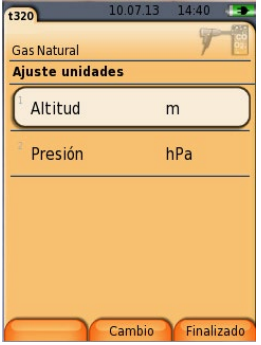

- 1. Seleccionar el valor (número, unidad) a modificar: **[▲]**, **[▼]**, **[◄]**, **[►]** (dependiendo de la función seleccionada).
- 2. Pulsar **[Editar]**.
- 3. Ajustar valor **[▲]**, **[▼]**, **[◄]**, **[►]** (dependiendo de la función seleccionada).
- 4. Confirmar valor: **[OK].**
- 5. Repetir los pasos 1 y 4 si es necesario.
- 6. Guardar valor introducido: **[Finalizado]**.

#### **Editor de entrada de datos**

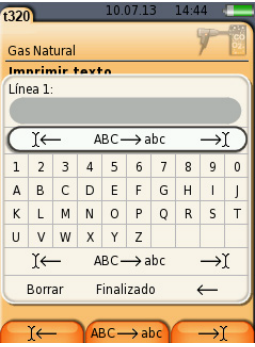

1. Seleccionar el valor (carácter) a modificar: **[▲], [▼], [◄], [►].**

2. Aceptar valor: **[OK]**.

Opciones:

- > Cambiar entre mayúsculas y minúsculas: Seleccionar **Ι← ABC→&\$/ →Ι**: **[▲]**, **[▼]** → **[ABC→&\$/]**.
- > Posicionar el cursor en el texto: Seleccionar **Ι← ABC→&\$/ →Ι**: **[▲]**, **[▼]** → **[Ι←]** o bien **[→Ι]**.
- > Borrar un carácter delante o detrás del cursor: Seleccionar**← Siguiente →**: **[▲]**, **[▼]** → **[←]** o bien **[→]**.
- 3. Repetir los pasos 1 y 2 si es necesario.
- 4. Guardar valor introducido: Seleccionar**← Siguiente →**: **[▲]**, **[▼]** → **[Siguiente]**.

# <span id="page-24-0"></span>**5.2.6. Imprimir y guardar los datos**

Si desea asociar la función **Guardar**, a la tecla de función derecha véase [Asignar una función a la tecla de función derecha,](#page-27-2) página **[28](#page-27-2)**.

Solo se guardan y se imprimen los valores medidos a los que se haya asignado un campo de visualización en la vista de medición.

 $\overline{\mathbf{i}}$ Durante la ejecución de un programa de medición se pueden guardar e imprimir paralelamente los datos de medición.

Para poder transmitir datos a una impresora a través de la interfaz de infrarrojos o Bluetooth, la impresora utilizada debe estar activada, véase [Diagnóstico del instrumento,](#page-26-0) página **[27](#page-26-0)**.

# <span id="page-24-1"></span>**5.2.7. Guardar datos en la memoria temporal**

La memoria intermedia permite recopilar resultados de medición de distintas clases de medición en un protocolo común, que luego se puede imprimir y guardar (véase arriba). Para guardar los datos en la memoria intermedia, ir al menú **Opciones** y seleccionar **Portapapeles**.

Si hay datos en la memoria intermedia y se selecciona **Imprimir** se imprimen siempre los datos guardados en la memoria intermedia.

Ħ

# <span id="page-25-0"></span>**5.2.8. Confirmar un mensaje de error**

Si se produce un error, aparece un mensaje de error en la pantalla.

> Confirmar mensaje de error: **[OK]**.

# Λ

Aquellos mensajes de error que todavía no se hayan resuelto se muestran en el menú **Lista de errores**, .

# <span id="page-25-1"></span>**5.2.9. Desconexión**

 $\bullet$ Los valores medidos que no se hayan salvado antes se Ľ pierden al desconectar el analizador de gas de combustión.

### d

- Dado el caso: La bomba arranca y los sensores se limpian hasta alcanzar los límites de desconexión (O2 > 20%, otros parámetros de medición < 50 ppm). La limpieza no tarda más de 3 minutos.
- El instrumento de medición se apaga.

# <span id="page-25-2"></span>**5.3. Informes**

Activar la función:

Los protocolos se pueden abrir de diferentes maneras. <dg\_ref\_source\_inline>Ordner/Messorte</dg\_ref\_source\_inline>.

#### **Mostrar protocolo:**

- 1. Seleccionar el protocolo deseado en la vista de detalle.
- 2. **[Datos]**.

#### **Opciones:**

- > **[Opciones]** → **Borrar protocolo**: Borrar protocolo seleccionado.
- > **[Opciones]** → **Número líneas**: Para cambiar cuántos valores medidos se van a visualizar en una página de la pantalla.
- > **[Opciones]** → **Borrar todos los protocolos**: Borrar todos los protocolos que haya almacenados en una situación.

# <span id="page-26-0"></span>**5.4. Diagnóstico del instrumento**

Se muestran los valores de funcionamiento y los datos del instrumento más relevantes. Se puede realizar una comprobación de la línea de gas. Asimismo puede visualizarse el estado de los sensores y los errores del instrumento que todavía no se hayan solucionado.

Activar la función:

(T

### **Mostrar errores de mantenimiento:**

- > **Lista de errores**→ **[OK]**.
- Se muestran los fallos sin solucionar.
	- > Mostrar error siguiente o anterior: **[▲]**, **[▼]**.

#### **Mostrar diagnóstico de sensores:**

- 1. **Diagnóstico sensor**→ **[OK]**.
- 2. Seleccionar sensor: **[▲]**, **[▼]**.
- El estado del sensor se muestra mediante un semáforo.

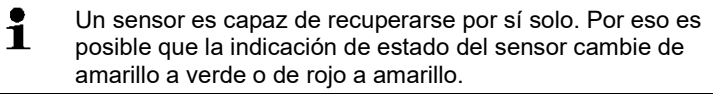

#### **Mostrar la información del instrumento**

- > **Info. instrumento**→ **[OK]**.
- Se muestran las informaciones.

# <span id="page-27-0"></span>**6 Utilización del producto**

# <span id="page-27-1"></span>**6.1. Realizar ajustes**

# <span id="page-27-2"></span>**6.1.1. Asignar una función a la tecla de función derecha**

A la tecla de función de la derecha se le puede asignar una función del menú **opciones**. El menú **Opciones** se abre con la tecla de función izquierda y está disponible en muchos menús. La asignación se aplica solo cuando el menú o la función están abiertos.

- ✓ Un menú o una función están abiertos cuando aparece el menú **opciones** en la tecla de función de la izquierda.
- 1. Presione**[opciones]** .
- 2. Seleccione la opción: **[▲]**, **[▼]**.

Las funciones entre las que se puede elegir variarán en función del menú o de la función que se haya abierto en el menú **opciones**.

3. Asignar la función elegida a la tecla de función de la derecha: Presione la **[tecla config.]**.

# <span id="page-27-3"></span>**6.1.2. Ajustes del instrumento**

 $\bullet$ Se parte de la premisa de que el usuario conoce el capítulo Ť **Primeros pasos** (consulte también **[Primeros pasos](#page-21-0)**, en la página [22\)](#page-21-0).

Activar la función:

véase [Primeros pasos,](#page-21-0) página **[22](#page-21-0)**

# <span id="page-27-4"></span>**6.1.2.1. Configurar la vista de medición**

Se pueden configurar los parámetros y unidades de medición y la pantalla (el número de valores medidos mostrados en cada página visualizada).

Las preferencias se aplican solo al tipo de medición seleccionado actualmente que aparece en el símbolo en el campo de información.

Vista general de los parámetros de medición y unidades disponibles. La selección disponible depende de la versión de país seleccionada y del tipo de medición elegido.

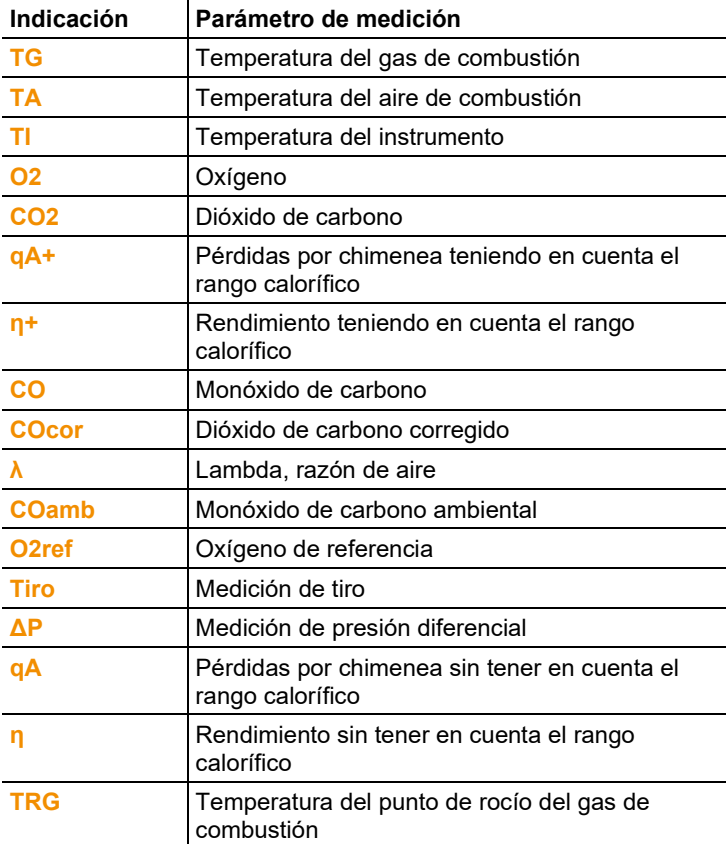

#### **Activar la función**

個

Modificar parámetro / unidad de medición de una línea**:** 

- 1. Seleccionar línea: **[▲]**, **[▼]** → **[Editar]**
- 2. Seleccionar parámetro de medición: **[▲]**, **[▼]** → **[OK]**
- 3. Seleccionar unidad: **[▲]**, **[▼]** → **[OK]**
- 4. Guardar cambios: **[OK]**

### **Opciones:**

- > **[Opciones]** → **Número líneas**: Para cambiar cuántos valores medidos se van a visualizar en una página de la pantalla.
- > **[Opciones]** → **Línea en blanco**: Se añade una línea en blanco delante de la línea seleccionada.
- > **[Opciones]** → **Borrar línea**: Borrar la línea seleccionada.
- > **[Opciones]** → **Ajuste de fábrica**: Restablecer la vista de medición a la configuración que traía de fábrica.

# <span id="page-29-0"></span>**6.1.2.2. Fecha / hora**

Se puede ajustar la fecha, el modo horario y la hora. Activar la función:

> **[ ]** → **Ajustes instrumento** → **[OK]** → **Fecha/ hora** → **[OK]**

#### **Ajustar la fecha y la hora:**

- 1. Seleccione el parámetro: **[**◄**]**, **[▲]**, **[▼]** → **[Editar]**.
- 2. Ajuste el parámetro: **[▲]**, **[▼]** y en algunos casos **[**◄**]**, **[**►**]**→ **[OK]**.
- 3. Guarde los cambios: **[Guardar]**.

### <span id="page-29-1"></span>**6.1.2.3. Opción de alimentación**

Se puede configurar que cuando el instrumento funcione con la batería recargable el instrumento se desconecte automáticamente (Auto OFF) y la iluminación del visualizador se apague. Activar la función:

眉

### **Establecer las preferencias:**

- 1. Seleccione la función o el valor: **[▲]**, **[▼]** → **[Editar]**.
- 2. Ajuste el parámetro: **[▲]**, **[▼]** y en algunos casos **[**◄**]**, **[**►**]**→ **[OK]**.
- 3. Guarde los cambios: **[Finalizado]**.

### <span id="page-29-2"></span>**6.1.2.4. Brillo del visualizador**

Se puede definir la intensidad de la luz del visualizador. Activar la función:

Establecer las preferencias

> Ajustar el valor: **[**◄**]**, **[**►**]**→ **[OK]**.

### <span id="page-30-0"></span>**6.1.2.5. Impresora**

Las líneas del encabezado (de la 1 a la 3) y de pie de página se pueden ajustar individualmente para la impresión. La impresora utilizada se puede activar.

Activar la función:

### **Activar la impresora:**

- 1. **Selec. impresora** → **[OK]**.
- 2. Seleccionar la impresora: **[▲]**, **[▼]** → **[OK]**.
- La impresora se activa y se abre el menú **Impresora**.

#### **Definir la impresión del texto:**

- 1. **Imprimir texto** → **[OK]**.
- 2. Seleccione la función: **[▲]**, **[▼]** → **[Editar**.
- 3. Introducir valores → **[Siguiente**.
- 4. Guardar la selección: **[Finalizado]**.

### <span id="page-30-1"></span>**6.1.2.6. Idioma**

El idioma de la guía de menú se puede ajustar individualmente. El número de idiomas disponibles depende de la versión nacional que esté activada, consulte también [Versión,](#page-30-2) en la página [31.](#page-30-2) Activar la función:

### **Activar el idioma:**

> **Seleccione el** idioma → **[OK]**.

### <span id="page-30-2"></span>**6.1.2.7. Versión**

El cambio de versión de país puede modificar las bases de cálculo y, con ello, las unidades de medición mostradas, combustibles, parámetros de combustibles y fórmulas de cálculo.

La versión elegida determina los idiomas que se pueden activar en la guía de menú.

Para más información sobre la tabla de relaciones, bases de cálculo y versión de país véase www.testo.com/download-center (registro obligatorio).

Activar la función:

信

Esta acción se puede proteger mediante contraseña. La Ť contraseña se puede definir en el menú **Protección mediante contraseña**, consult[e Protección mediante](#page-31-0)  [contraseña,](#page-31-0) en la págin[a 32.](#page-31-0)

Si el caso se aplica:

> Introducir la contraseña: **[Intro** → Introducir la contraseña → **[Siguiente]** → **[OK]**.

### **Ajustar la versión:**

- 1. Seleccionar al versión nacional correspondiente: **[▲]**, **[▼]** → **[OK]**.
- 2. Confirme la consulta de seguridad: **Sí** → **[OK]**
- El sistema se reinicia.

véase [Protección mediante contraseña,](#page-31-0) página **[32](#page-31-0)**

### <span id="page-31-0"></span>**6.1.2.8. Protección mediante contraseña**

La protección mediante contraseña se puede activar o desactivar y la contraseña puede cambiarse.

-0

Para desactivar la contraseña hay que cambiarla a **0000** (el ajuste de fábrica).

Activar la función:

恒

Si el caso se aplica:

> Introducir la contraseña actual: **[Intro]** → Introducir la contraseña → **[Siguiente]** → **[OK]**.

#### **Cambiar la contraseña:**

- 1. **[Editar]**.
- 2. Introduzca la nueva contraseña → **[Siguiente]**.
- 3. **[Editar]**.
- 4. Introduzca la nueva contraseña como confirmación→ **[Siguiente]**.
- 5. Guarde los cambios: **[Finalizado]**.

# <span id="page-32-0"></span>**6.1.3. Ajustes sensor**

### <span id="page-32-1"></span>**6.1.3.1. Referencia de O2**

El valor de referencia del O2 se puede ajustar.

El ajuste del valor de referencia O2 se puede proteger mediante contraseña. .

Activar la función:

目

Dado el caso:

> Introducir la contraseña: **[Intro]** → Introducir contraseña → **[Siguiente]** → **[OK]**.

### **Ajuste O2 referencia:**

> Ajustar valor → **[OK]**.

# <span id="page-32-2"></span>**6.1.3.2. Recalibración y ajuste**

El sensor de CO se puede calibrar y ajustar a posteriori. Testo recomienda el adaptador de calibración 0554 1205 para la recalibración/ajuste o bien el envío del instrumento al servicio técnico de Testo.

 $\mathbf i$ Si se muestran valores de medida claramente irreales, conviene verificar los sensores (calibrarlos) y ajustarlos si es necesario.

Los ajustes con bajas concentraciones de gas pueden causar variaciones de precisión en los rangos superiores de medida.

Activar la función:

Dado el caso:

- > Introducir la contraseña: **[Intro]** → Introducir contraseña → **[Siguiente]** → **[OK]**.
- Puesta a cero de gas (30s)

### **Efectuar la recalibración y el ajuste:**

### **ADVERTENCIA**

Gases peligrosos

#### **¡Peligro de intoxicación!**

- > Siga las normativas de seguridad y de prevención de accidentes al manejar el gas patrón.
- > El gas patrón solo debe utilizarse en recintos con ventilación suficiente.
- 1. Inserte el adaptador de calibración en el terminal de conexión de gases de combustión.
- 2. Activar parámetro de medición CO: **[OK]**.
- 3. **[Editar]** → Introducir concentración gas patrón (valor nominal)
- 4. Acople el conducto de conexión de la bombona de gas patrón al adaptador de calibración.
- 5. Gas patrón a presión sobre el sensor.
- 6. Comenzar recalibración: **[Inicio]**.
- 7. Aceptar el valor nominal en cuanto el valor real se estabilice (ajuste): **[OK]**. -o bien-

Cancelar (no realizar ajuste): **[esc]**.

8. Guardar cambios: **[Finalizado]**.

# <span id="page-33-0"></span>**6.1.4. Combustibles**

El combustible se puede elegir. También se pueden ajustar los coeficientes y valores límite específicos de cada combustible.

 $\bullet$ Para que el instrumento mantenga su precisión de Ť medición, es imprescindible seleccionar o configurar el combustible correcto.

Para una correcta representación de los valores de Ť medición es imprescindible que los umbrales de la correspondiente tarea de medición estén bien ajustados.

> Los umbrales predefinidos son valores típicos para el tipo de instalación y combustible seleccionados en cada caso.

Activar la función:

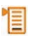

#### **Activar combustibles:**

- > Seleccionar combustible → **[OK]**.
- Se activa el combustible y se abre el menú principal.

#### **Establecer coeficientes:**

- 1. Seleccionar combustible → **[Coef.]**.
- 2. Seleccionar coeficientes: **[Editar]**.

Dado el caso:

- > Introducir la contraseña: **[Intro]** → Introducir contraseña → **[Siguiente]** → **[OK]**.
- 3. Ajustar valores → **[OK]**.
- 4. Guardar cambios: **[Finalizado]**.

### **Establecer los límites:**

- 1. Seleccionar umbrales → **[Editar]**.
- 2. Ajustar valores → **[OK]**.
- 3. Guardar cambios: **[Finalizado]**.

# <span id="page-34-0"></span>**6.2. Realizar mediciones**

# <span id="page-34-1"></span>**6.2.1. Preparación de la medición**

 $\mathbf i$ Se da por sabido el contenido del capítulo **Primeros pasos***(*véase [Primeros pasos,](#page-21-0) página **[22](#page-21-0)**).

# <span id="page-34-2"></span>**6.2.1.1. Fases cero**

### **Medir la temperatura del aire de combustión**

Si no hay conectado un sensor de temperatura del aire de combustión, se tomará, durante la fase de puesta a cero, la temperatura medida por la sonda de combustión como temperatura de los gases de combustión.

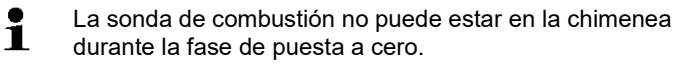

Todos los subparámetros se calculan a partir de este valor. Esta forma de medir la temperatura del aire de combustión es suficiente para los sistemas que dependen del aire ambiente.

Si hay conectado un sensor de temperatura, el sensor medirá de manera continua la temperatura del aire de combustión.

### **Puesta a cero del gas**

Al poner en marcha el instrumento, se abre automáticamente el menú Mediciones y los sensores de gas se ponen en cero.

 $\bullet$ La sonda de combustión debe estar al aire libre durante la ĭ fase de puesta a cero.

#### **Puesta a cero del tiro / de la presión**

Los sensores de presión se ponen en cero al abrir la función para medir la presión.

La sonda de combustión debe estar al aire libre durante la Ľ fase de puesta en cero. El instrumento no debe estar sometido a presión durante esta fase.

# <span id="page-35-0"></span>**6.2.1.2. Uso de la sonda modular de combustión**

#### **Revisar el termopar**

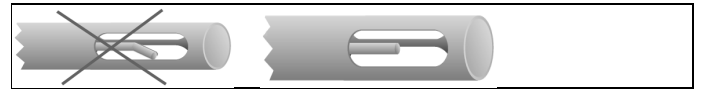

El termopar de la sonda de combustión no debe tocar el tubo metálico de la sonda.

> Revíselo antes de usarlo. Enderezar el termopar si fuera necesario.

#### **Alinear la sonda de combustión**

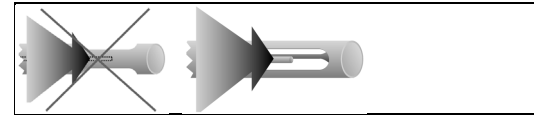

El gas de combustión debe fluir libremente por el termopar.

> Gire la sonda para alinearla como corresponda.

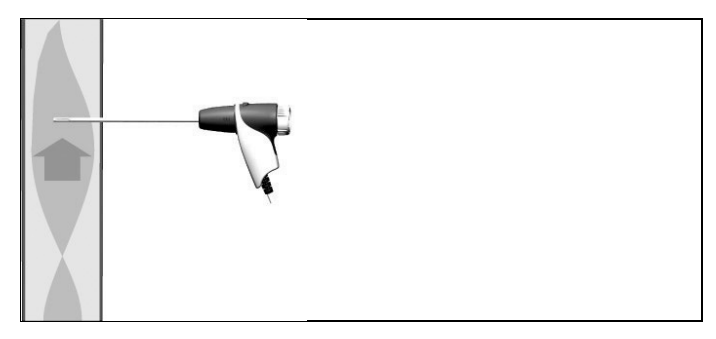

La punta de la sonda debe estar situada en el centro del flujo de los gases de combustión.

> Sitúe la sonda de combustión en el conducto de gases de combustión de manera que la punta de la sonda quede en el centro del flujo (el área en que los gases de combustión alcanzan la máxima temperatura).

### <span id="page-36-0"></span>**6.2.1.3. Configurar la vista de medición**

En la vista de medición, en los protocolos de medición guardados y en impresión de protocolos aparecen únicamente aquellos parámetros de medición y unidades que estén activados en la vista de medición.

> Antes de proceder a las mediciones, active los parámetros y unidades de medición necesarios en la vista de medición.

### <span id="page-36-1"></span>**6.2.1.4. Configurar la situación y el combustible**

Antes de realizar una medición es necesario seleccionar correctamente la situación y el combustible.

véase [Configurar la vista de medición,](#page-27-4) página **[28](#page-27-4)** véase [Combustibles,](#page-33-0) página **[34](#page-33-0)**

# <span id="page-37-0"></span>**6.2.2. Gases de combustión**

Activar la función:

眉

2. Seleccionar combustible  $\rightarrow$  [OK].

D

#### **Efectuar la medición:**

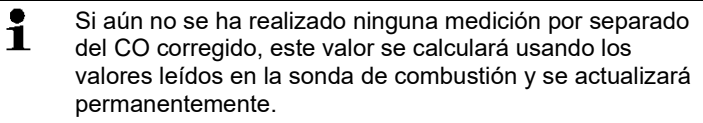

Si ya se ha medido independientemente el CO corregido y/o el tiro, se tomará el valor así obtenido.

- Se muestran los valores medidos.

#### **Opciones**

- > **[Opciones]** → **Portapapeles**: Los datos se guardan en el portapapeles.
- > **[Opciones]** → **Borrar portapapeles**: Se borran los datos guardados en el portapapeles.
- > **[Opciones]** → **Guardar**: Los valores medidos se guardan en un protocolo.
- > **[Opciones]** → **Número líneas**: Para cambiar cuántos valores medidos se van a visualizar en una página de la pantalla.
- > **[Opciones]** → **Reset cero**: Los sensores de gas se ponen a cero.
- > **[Opciones]** → **Vista medición**: (Esta función no está disponible durante una medición): Se abre el menú de visualización de valores registrados.

# <span id="page-38-0"></span>**6.2.3. Medición tiro**

訚

Activar la función:

✓ Tiene que estar conectada una sonda de combustión.

### **Efectuar la medición:**

 $\bullet$ La sonda de combustión tiene que encontrarse fuera del Ť

conducto de gases de escape durante la fase de puesta a cero.

No mida durante más de 5 minutos, porque el sensor de presión podría moverse y entonces los valores de medición se saldrían de los límites de tolerancia.

- Comienza puesta a cero del tiro.

D

- 2. Coloque la sonda de combustión en el centro del flujo (en la zona en que los gases PdC estén a su temperatura máxima). La indicación de la temperatura máxima medida del gas de combustión (**TG max**) ayuda a posicionar bien la sonda.
- Aparece el valor medido.

#### **Opciones:**

- > **[Opciones]** → **Portapapeles**: Los datos se guardan en el portapapeles.
- > **[Opciones]** → **Borrar portapapeles**: Se borran los datos guardados en el portapapeles.
- > **[Opciones]** → **Guardar**: Los valores medidos se guardan en un protocolo.
- > **[Opciones]** → **Vista medición**: (Esta función no está disponible durante una medición): Se abre el menú de visualización de valores registrados.

# <span id="page-39-0"></span>**6.2.4. Opacidad/ Trad**

#### **Activar la función:**

```
> [ ] → Mediciones→ [OK] → Opacidad/Trad→ [OK].
```
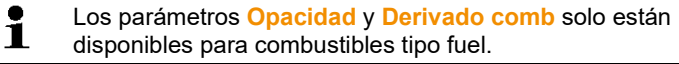

**Determinar con la bomba de opacidad las opacidades y la presencia de restos de derivados del petróleo e introducir estos datos junto con el número de la bomba manualmente:**

- 1. Seleccionar parámetro → **[Editar]**.
- 2. Introducir datos o valores → **[Siguiente]** o bien **[OK]**.

**Determinar con el instrumento de medición de opacidad testo 308 las opacidades y la presencia de restos de derivados del petróleo y transferirlos por vía inalámbrica junto con el número de la bomba:**

#### Data

- > **[Opciones]** → **t308**.
- Los valores registrados con el medidor de opacidad se transmiten al testo 320.

#### **Introducir la temperatura del fluido térmico (temperatura rad):**

> **Temperatura rad.** → **[Editar]** → Introducir valor → **[OK]**.

#### **Opciones:**

- > **[Opciones]** → **Portapapeles**: Los datos se guardan en el portapapeles.
- > **[Opciones]** → **Borrar portapapeles**: Se borran los datos guardados en el portapapeles.
- > **[Opciones]** → **Guardar**: Los valores medidos se guardan en un protocolo.
- > **[Opciones]** → **Reset valores**: Se borran los valores introducidos antes.

# <span id="page-40-0"></span>**6.2.5. Presión**

✓ Tiene que estar conectado el set de presión de gas (0554 1203).

Activar la función:

#### **Efectuar la medición:**

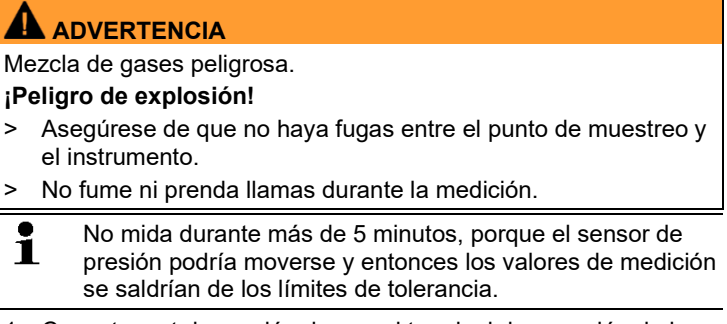

- 1. Conectar set de presión de gas al terminal de conexión de la sonda.
- Comienza la puesta a cero de presión (el sistema tiene que estar despresurizado).
- 3. Presurice el sistema.
- Aparece el valor medido

#### **Opciones:**

- > **[Opciones]** → **Portapapeles**: Los datos se guardan en el portapapeles.
- > **[Opciones]** → **Borrar portapapeles**: Se borran los datos guardados en el portapapeles.
- > **[Opciones]** → **Guardar**: Los valores medidos se guardan en un protocolo.
- > **[Opciones]** → **Vista medición**: (Esta función no está disponible durante una medición): Se abre el menú de visualización de valores registrados.

# <span id="page-40-1"></span>**6.2.6. Temperatura diferencial**

✓ Tiene que estar conectado el set de temperatura diferencial (0554 1208).

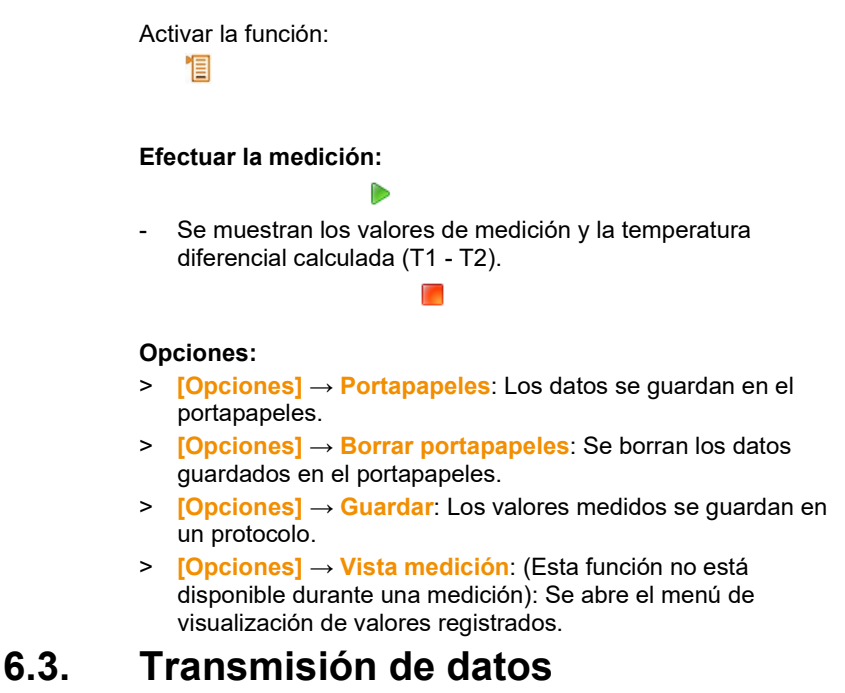

# <span id="page-41-1"></span><span id="page-41-0"></span>**6.3.1. Impresora de tickets**

Para poder transmitir datos a una impresora de tickets Testo a través de la interfaz de infrarrojos o Bluetooth, la impresora utilizada debe estar activada.

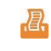

 $\mathbf i$ En el ticket, el número de caracteres por línea es limitado. Por ese motivo aparece la unidad **mg/KWh** abreviada como **mg/k.**

# <span id="page-41-2"></span>**6.3.2. PC**

Los datos se pueden transmitir a un PC vía USB. Tenga en cuenta también la documentación adjunta al software. véase [Impresora,](#page-30-0) página **[31](#page-30-0)**

# <span id="page-42-0"></span>**7 Mantenimiento del producto**

# <span id="page-42-1"></span>**7.1. Limpiar el instrumento de medición**

> Cuando la carcasa del instrumento esté sucia, límpiela con un paño húmedo. No utilice limpiadores agresivos ni disolventes. Se pueden usar limpiadores domésticos suaves o una solución jabonosa.

# <span id="page-42-2"></span>**7.2. Cambiar la batería**

✓ El instrumento no debe estar enchufado a la red mediante el alimentador de red. El instrumento de medición debe estar apagado.

Para evitar que se pierdan los ajustes del instrumento (como la fecha y hora) no tarde más de 2 minutos en cambiar la batería.

1. Apoyar el aparato de medición sobre su parte delantera.

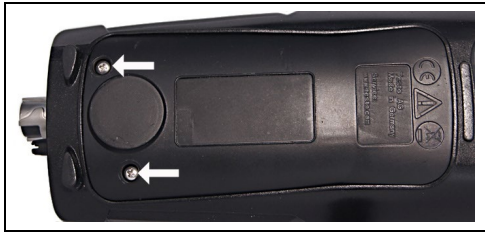

2. Desatornillar la tapa de servicio, levantarla y retirarla.

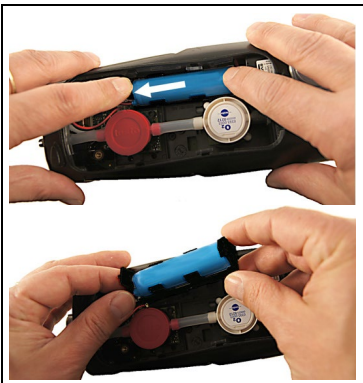

3. Oprimir el armazón ligeramente con los dedos. Desplazar la lengüeta de sujeción en la dirección de la flecha hasta que se suelte. Retirar el armazón.

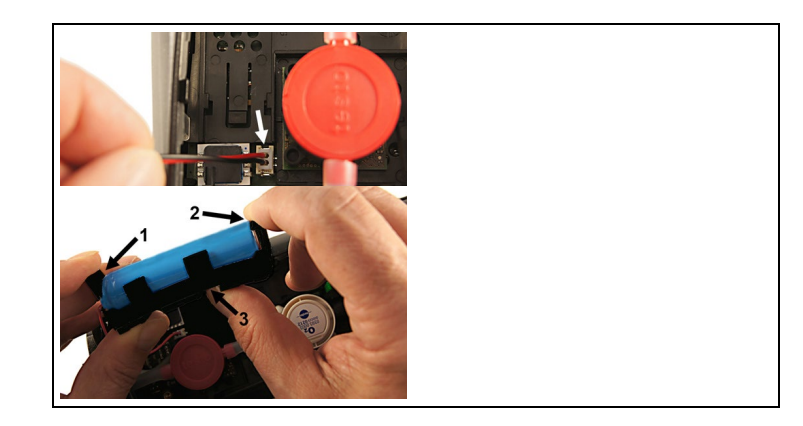

- 4. Desenchufar los cables.
- 5. Desplazar las lengüetas de sujeción (1, 2) cuidadosamente hacia fuera y extraer la batería del armazón por arriba (3).

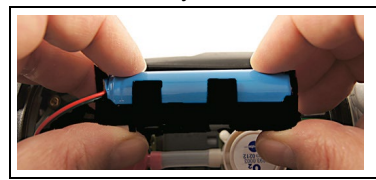

- 6. Introducir la batería nueva en el armazón. Al colocar la batería prestar atención a que el cable salga por la derecha del armazón de la batería. Empujar la batería en el armazón hasta que las lengüetas de sujeción encajen.
- 7. Conectar los cables de la nueva batería.

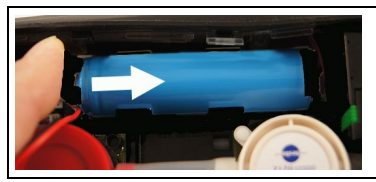

- 8. Colocar el armazón en las guías y empujar en el sentido de la flecha hasta que el armazón encaje.
- 9. Coloque la tapa de servicio y cierre.

# <span id="page-44-0"></span>**7.3. Cargar la batería**

La batería recargable solo se puede cargar a una temperatura ambiente comprendida entre ±0...+35°C. Si la batería está totalmente descargada, tardará unas 6 horas en volver a recargarse a temperatura ambiente.

#### **Recarga en el instrumento de medición**

- 1. Conecte el enchufe de la fuente al micro USB del instrumento de medición.
- 2. Conectar el enchufe de la fuente a la red.
- Comienza la recarga. Cuando la batería está recargada, el proceso de recarga se detiene automáticamente.

#### **Cuidados y mantenimiento de la batería recargable**

- > No descargar del todo las baterías.
- > Las baterías recargables solo se deben almacenar estando cargadas y a temperaturas bajas (pero no por debajo de 0°C). Las mejores condiciones almacenamiento se dan con un nivel de carga entre 50 y 80% y a una temperatura ambiente entre 10-20°C. Antes de usarlas de nuevo, recárguelas del todo).

# <span id="page-44-1"></span>**7.4. Cambiar los sensores**

- ✓ El instrumento de medición tiene que estar apagado.
- 1. Apoyar el aparato de medición sobre su parte delantera.

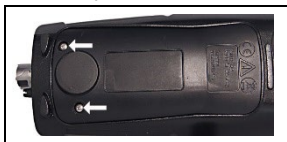

- 2. Desatornillar la tapa de servicio, levantarla y retirarla.
- 3. Saque los tubos de conexión del sensor inservible o del puente.
- 4. Retirar el sensor/puente averiado del contacto.
- 5. Colocar nuevo sensor/puente en el contacto.
- 6. Inserte las conexiones de los tubos en el sensor / el puente.
- 7. Coloque la tapa de servicio y ciérrela.
- $\mathbf i$ Después de cambiar un sensor de O2 espere 15 min a que se adapte, antes de usar el instrumento.

Si ha añadido sensores de medición, deberá activar el parámetro y la unidad correspondientes, véase [Ajustes](#page-32-0)  [sensor,](#page-32-0) página **[33](#page-32-0)**.

En caso de un cambio de sensor de  $O<sub>2</sub>$  y una interrupción de la alimentación de tensión de más de 10 horas recomendamos un tiempo de adaptación de una hora para mantener la exactitud de medición.

# <span id="page-45-0"></span>**7.5. Recalibrar / ajustar los sensores**

Véase [Recalibración y ajuste,](#page-32-2) página **[33](#page-32-2)**.

# <span id="page-45-1"></span>**7.6. Sonda de combustión compacta**

# <span id="page-45-2"></span>**7.6.1. Limpiar el tubo de la sonda**

Separar del medidor la sonda de combustión.

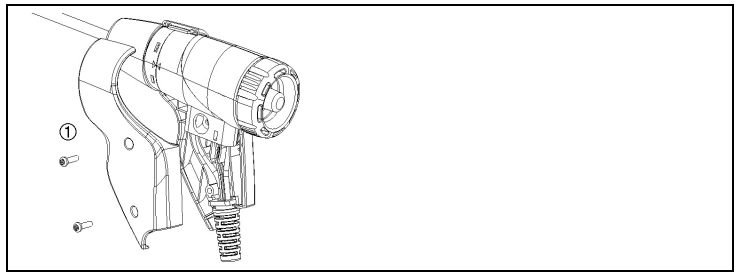

1. Aflojar las mitades de la carcasa de la empuñadura (1) y retirarlas.

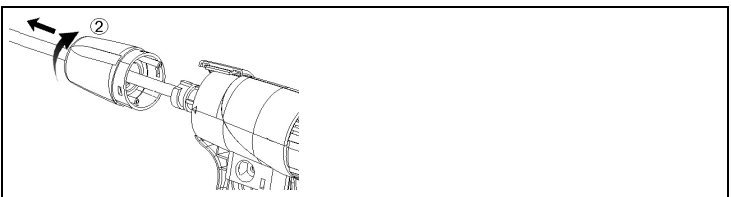

- 2. Girar la tapa de cierre (2) en el sentido de las agujas del reloj hasta el tope y retirar el tubo de la sonda.
- 3. Soplar el tubo de la sonda con aire comprimido.
- 4. Colocar nuevamente el tubo de la sonda y girar la tapa de cierre (2) en sentido contrario a las agujas del reloj (hasta el tope, fijarse en las marcas).
- 5. Colocar las mitades de la carcasa de la empuñadura y atornillar.

# <span id="page-46-0"></span>**7.6.2. Cambiar el termopar**

✓ Separar del medidor la sonda de combustión.

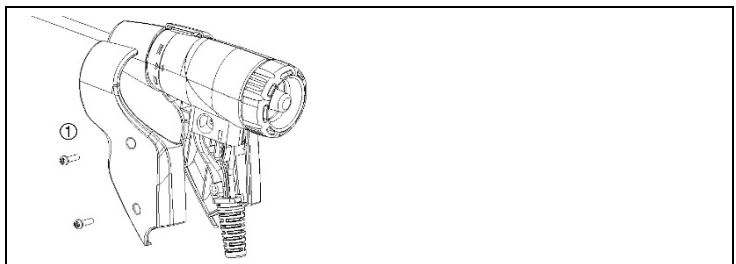

1. Aflojar las mitades de la carcasa de la empuñadura (1) y retirarlas.

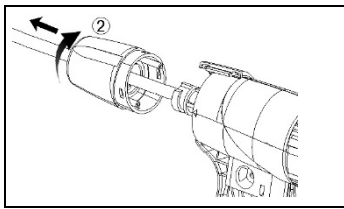

2. Girar la tapa de cierre (2) en el sentido de las agujas del reloj hasta el tope y retirar el tubo de la sonda.

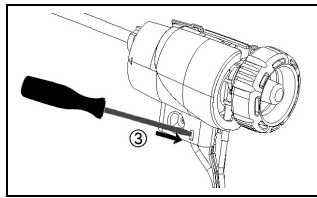

3. Desencajar las medias cubiertas (3) y retirarlas.

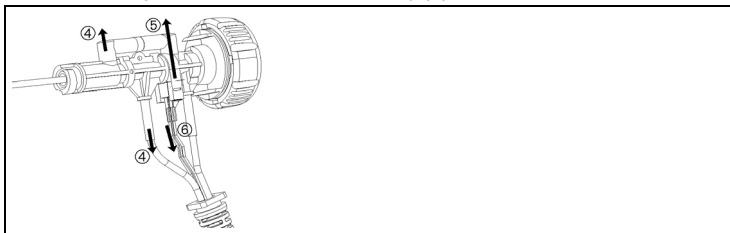

4. Desencajar el adaptador (4) y la marguera (5), extraer el termopar del soporte y quitarle los cables (6).

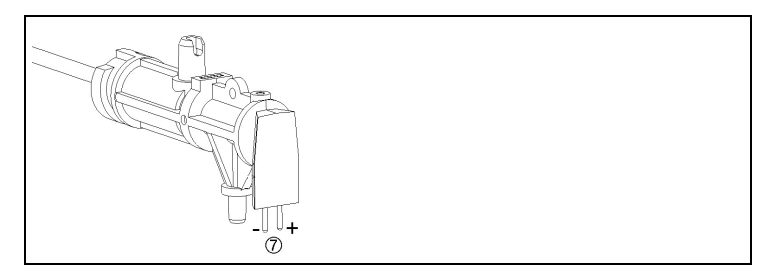

5. Conectar los cables al nuevo termopar (blanco -, verde +) (7) y volver a introducir el termopar en el soporte.

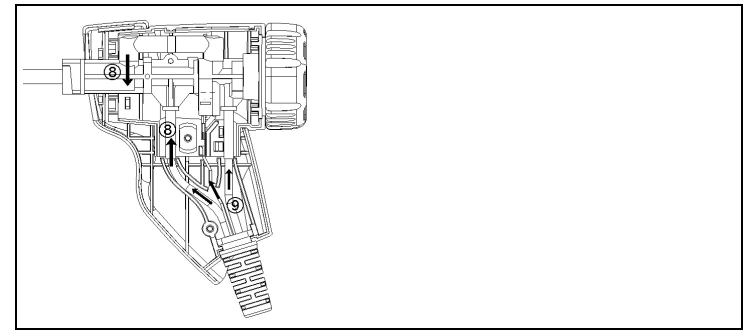

- 6. Conectar el adaptador y la manguera con el termopar (8). Colocar bien cables y mangueras (9) y poner las medias cubiertas.
- 7. Colocar nuevamente el tubo de la sonda y girar la tapa de cierre en sentido contrario a las agujas del reloj (hasta el tope, fijarse en las marcas).
- 8. Colocar las mitades de la carcasa de la empuñadura y atornillar.

# <span id="page-48-0"></span>**7.6.3. Revisar el filtro de partículas**

> Comprobar con regularidad que el filtro de partículas de la sonda de gases de combustión esté limpio:

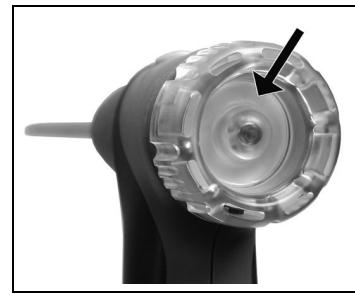

- > Control visual a través de la mirilla de la cámara del filtro.
- Si se ve que está sucio, cambiar el filtro.

# <span id="page-48-1"></span>**7.6.4. Cambiar el filtro de partículas**

La cámara del filtro puede contener líquido condensado.

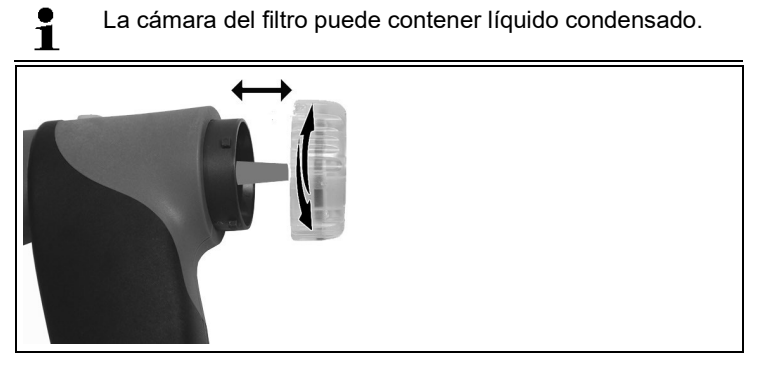

- 1. Abrir la cámara del filtro: Gírela ligeramente en sentido contrario a las agujas del reloj.
- 2. Extraer el cartucho de filtro y sustituirlo por otro (0554 0040).
- 3. Coloque la cámara y ciérrela: girándola ligeramente en sentido horario.

# <span id="page-49-0"></span>**7.7. Trampa de condensados**

El nivel de llenado de la trampa de condensados puede controlarse mediante las marcas en la trampa de condensados.

#### **Vaciar la trampa de condensados**

 $\bullet$ El condensado está formado por un compuesto ácido de Ť. baja concentración. Evite el contacto con la piel. Tenga cuidado de que el líquido condensado no se derrame sobre la carcasa.

### **ATENCIÓN**

**¡Peligro de daños en los sensores y la bomba de gases de escape por entrada de condensados en el canal de gas!**

> No vacíe el recipiente de condensados con la bomba en funcionamiento.

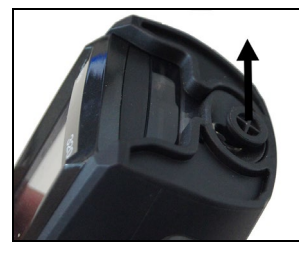

1. Abra la salida de la trampa de condensados: Extraiga el tapón como máximo hasta el tope.

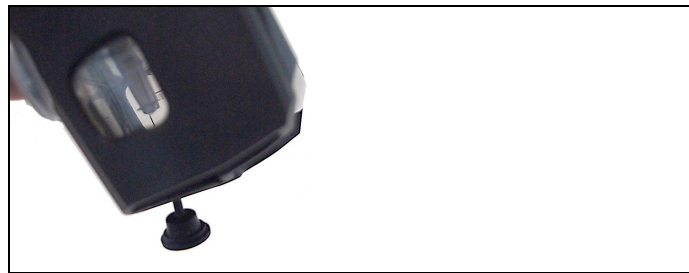

- 2. Vacíe el líquido condensado en un sumidero.
- 3. Limpiar las gotas restantes de la salida de condensado y cerrar la salida de condensado.

 $\mathbf{i}$ La salida de condensados debe cerrarse completamente (como en la marca), porque si no se producirían mediciones inexactas por la entrada de aire indebido.

# <span id="page-50-0"></span>**8 Consejos y ayuda**

# <span id="page-50-1"></span>**8.1. Mensajes de error**

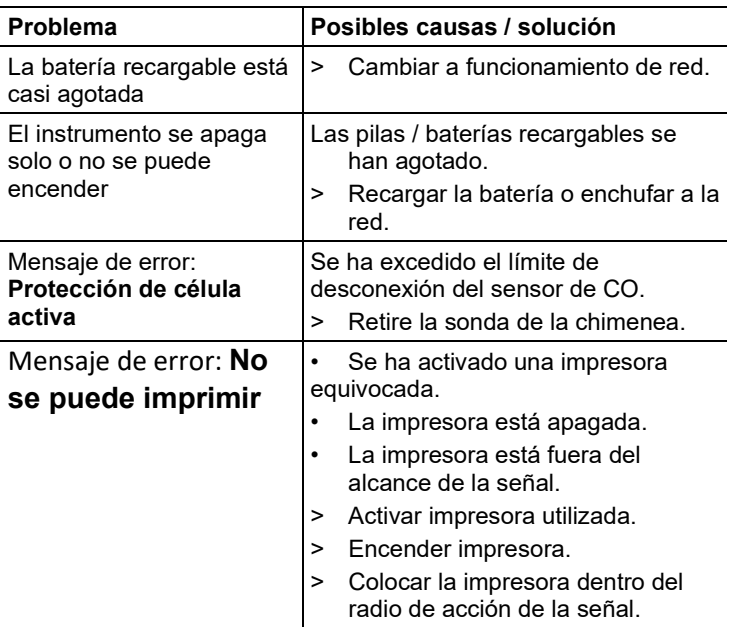

Si no ha encontrado respuesta a su pregunta, diríjase por favor a su distribuidor o al servicio de atención al cliente de Testo. Encontrará los datos de contacto en la solapa posterior de este documento o en el sitio web www.testo.com/service-contact.

# <span id="page-50-2"></span>**8.2. Accesorios y repuestos**

#### **Impresora**

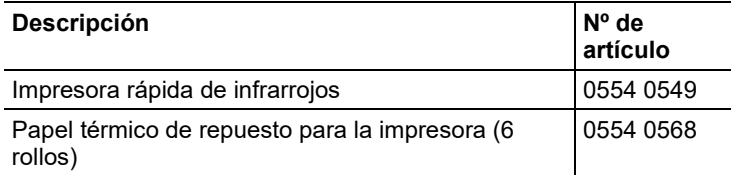

#### **Sondas de combustión compactas**

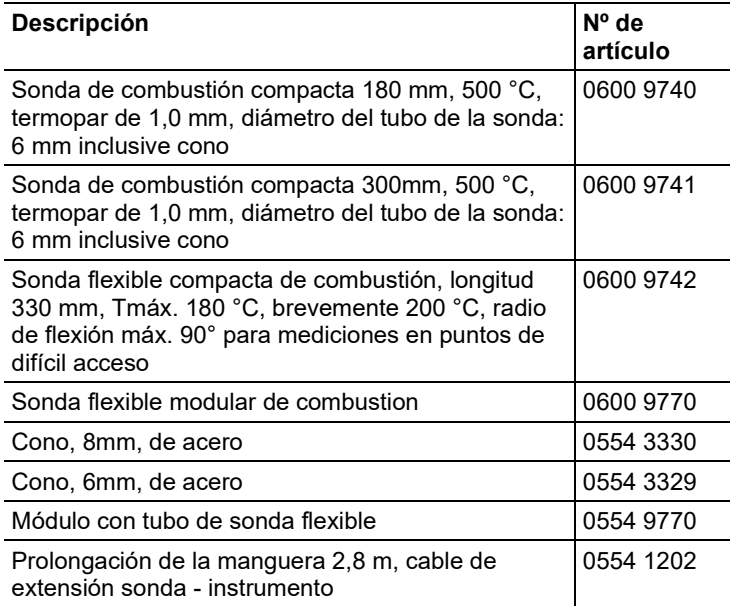

#### **Módulos de sonda / accesorios para la sonda compacta de combustión**

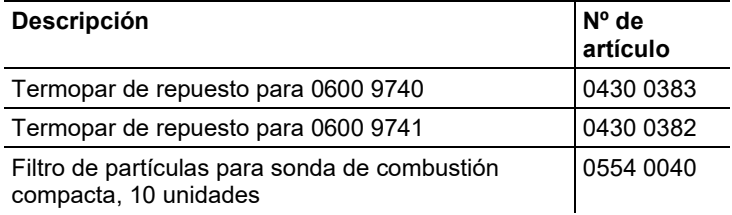

### **Sensor de temperatura**

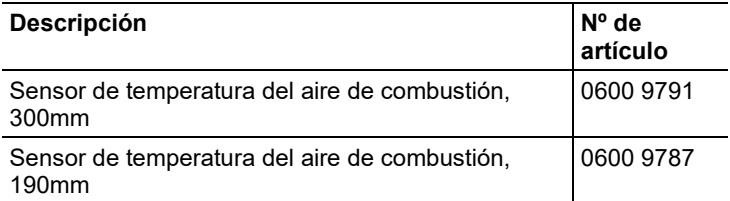

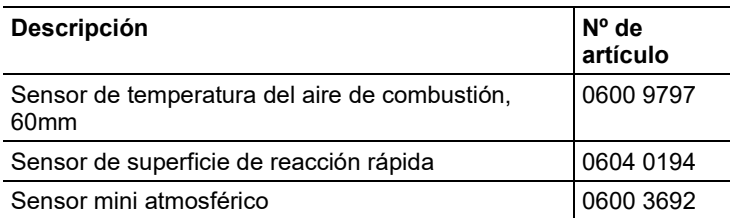

### **Otras sondas / sensores**

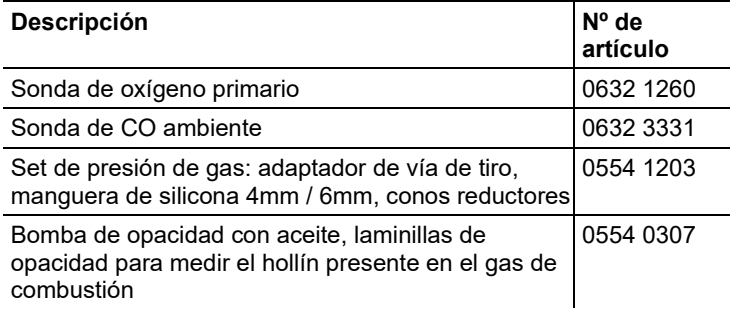

### **Sensores de repuesto**

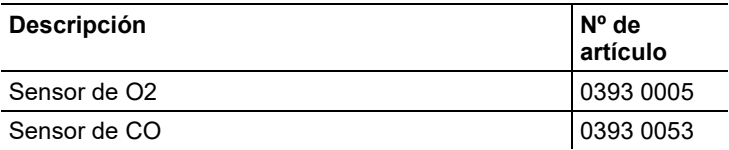

### **Maletín**

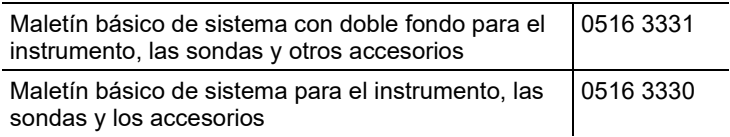

### **Otros accesorios**

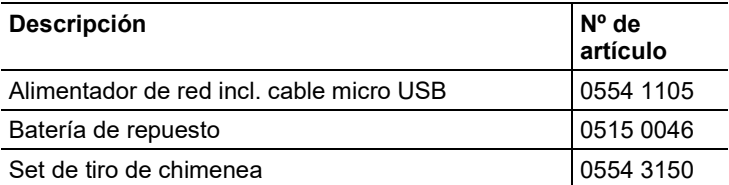

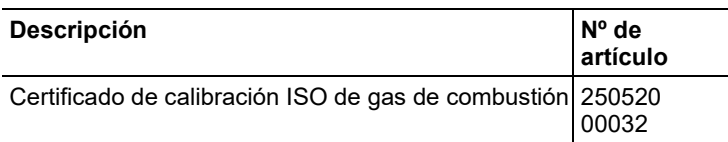

Encontrará una lista completa de todos los accesorios y piezas de recambio en los catálogos y folletos de productos o en Internet en: www.testo.com

# <span id="page-53-0"></span>**8.3. Actualizar el software del instrumento**

En el centro de descargas que se encuentra en www.testointernational.com/es/download-center podrá descargarse el software actual del instrumento (firmware) para testo 320 basic.

- > Desenchufar el cable micro USB y apagar el testo 320 basic.
- 1. Mantener **[▲]** pulsado.
- 2. Cable de red micro-USB, mantener oprimido **[▲]**.
- En la parte inferior de la pantalla aparece **Actualización de firmware**.
- 3. Soltar **[▲]**.
- El ordenador reconoce testo 320 basic como disco extraíble.
- 4. Copiar archivo nuevo (ap320rel.bin) en el disco extraíble encontrado.
- La barra de estado avanza en la pantalla de izquierda a derecha. Esta operación puede tardar varios minutos en ejecutarse.
- Una vez concluida la actualización del software del aparato (firmware), el instrumento se reinicia automáticamente y se puede volver a utilizar.
- 5. Retire el cable de conexión de testo 320 basic.

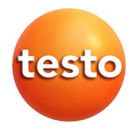